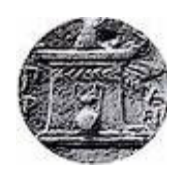

# **Χαροκόπειο Πανεπιστήµιο**

*Τµήµα Πληροφορικής & Τηλεµατικής*

# **Πτυχιακή εργασία**

\_\_\_\_\_\_\_\_\_\_\_\_\_\_\_\_\_\_\_\_\_\_\_\_\_\_\_\_\_\_\_\_\_\_\_\_\_\_\_\_\_\_\_\_\_\_\_\_\_\_\_\_\_\_\_\_\_\_\_\_\_\_\_\_

Ανάπτυξη εφαρμογής απεικόνισης φωτογραφιών με βάση την τοποθεσία και τον προσανατολισμό σε κινητές συσκευές Android

> **Νούσιας Αθανάσιος** ΑΜ 21026

# Επιβλέπων καθηγητής **Τσερπές Κωνσταντίνος**

Μέλη της εξεταστικής επιτροπής **Βασιλοπούλου Κωνσταντίνα Αναγνωστόπουλος Δημοσθένης**

*Αθήνα 2015* 

# **Περίληψη**

Η παρούσα πτυχιακή εργασία είχε ως στόχο την ανάπτυξη εφαρμογής που θα έδινε στο χρήστη τη δυνατότητα να πραγματοποιήσει αναζήτηση φωτογραφιών με κριτήριο την τοποθεσία αλλά και τον προσανατολισμό του. Ακόμη ο χρήστης έχει την δυνατότητα να προσθέσει μια φωτογραφία στη κοινή συλλογή φωτογραφιών από την εκάστοτε τοποθεσία του. Το αποτέλεσμα ήταν η δημιουργία δυο εφαρμογών εξυπηρέτη οι οποίες αναλαμβάνουν την επικοινωνία με τη βάση δεδομένων και την διαχείριση των αποστολών φωτογραφιών στον εξυπηρέτη. Τέλος αναπτύχθηκε η εφαρμογή τελικού χρήστη, υλοποιημένη για κινητές συσκευές με λειτουργικό σύστημα Android, η οποία χρησιμοποιεί τους διαθέσιμους αισθητήρες από την συσκευή για την εύρεση της τοποθεσίας και του προσανατολισμού του χρήστη και επικοινωνεί μέσω διαδικτύου με τον εξυπηρέτη για την εκτέλεση αναζητήσεων ή αποστολών φωτογραφιών.

#### **Abstract**

The goal of the thesis was the development of a software application that would enable the user to search photographs based on his location as well as his orientation. Furthermore the user should be able to add a photograph to the public collection by uploading it to the server. As a result two web services were developed, the first one for handling requests that require database communication while the second one is in charge for file uploads. At last an end-user application for mobile devices with Android operating system was developed which uses the built-in sensors of the device to extract both the location of the user and the direction the user is facing and interacts with the server over the internet by making requests for searching or uploading photographs.

# **Ευχαριστίες**

Θα ήθελα να ευχαριστήσω όλους όσους στηρίζουν την κάθε μου απόφαση και ιδιαίτερα τους γονείς μου χωρίς τους οποίους δεν θα είχα φτάσει ως εδώ.

Θα ήθελα να ευχαριστήσω όλο το διδακτικό προσωπικό του Χαροκοπείου πανεπιστήμιου και ιδιαίτερα την κυρία Κωνσταντίνα Βασιλοπούλου για την πολύτιμη καθοδήγηση της.

# **Περιεχόμενα**

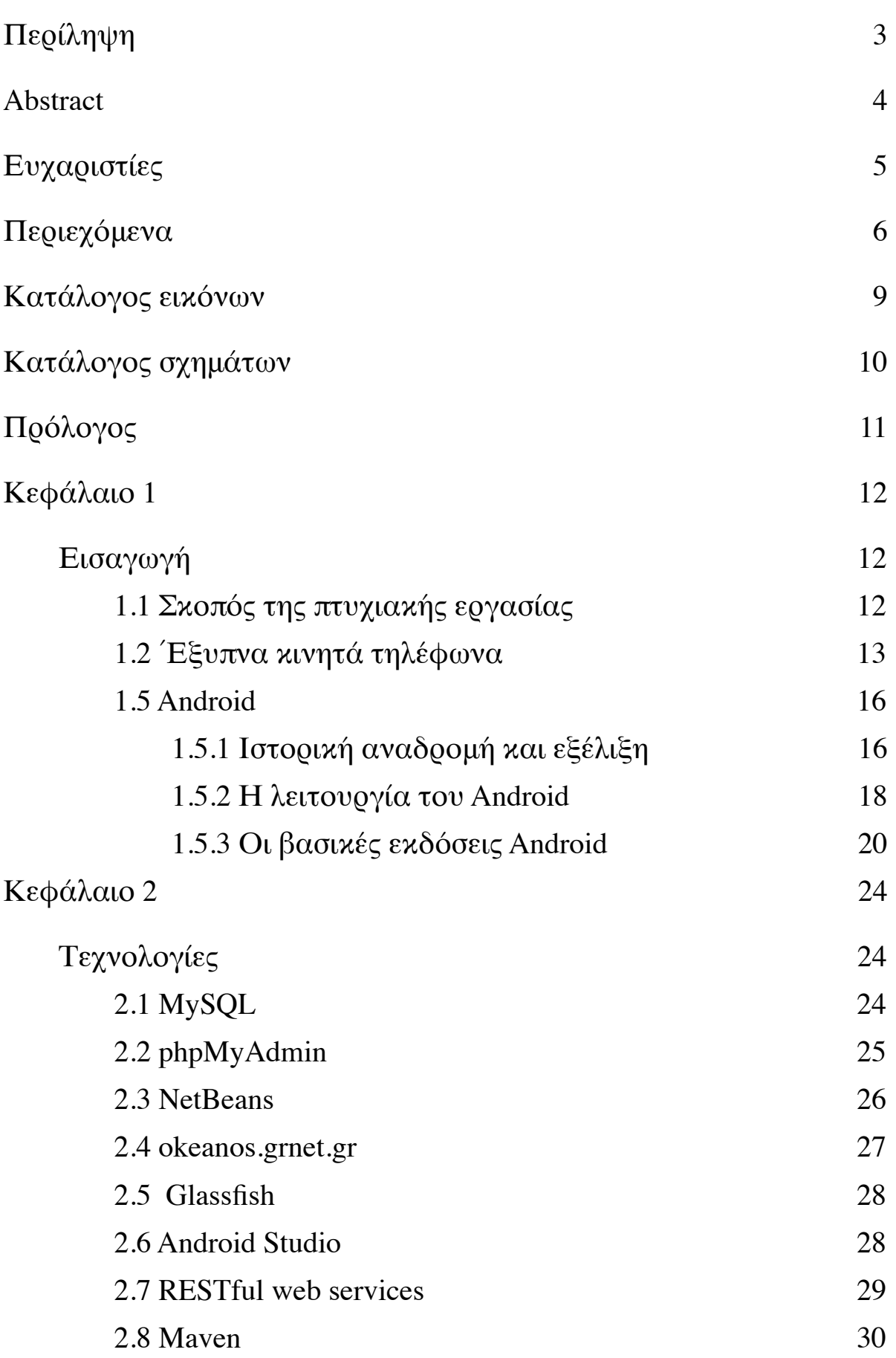

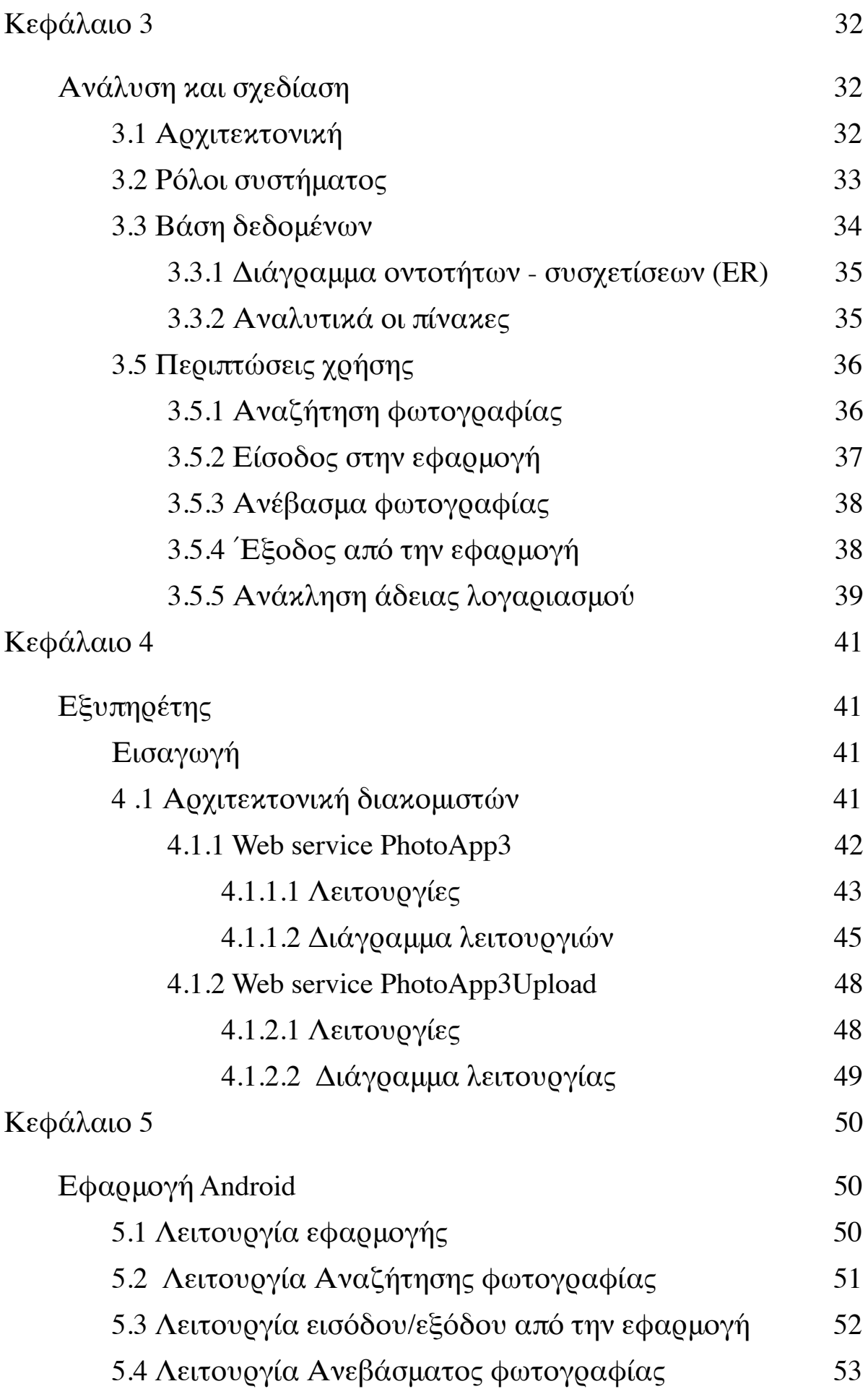

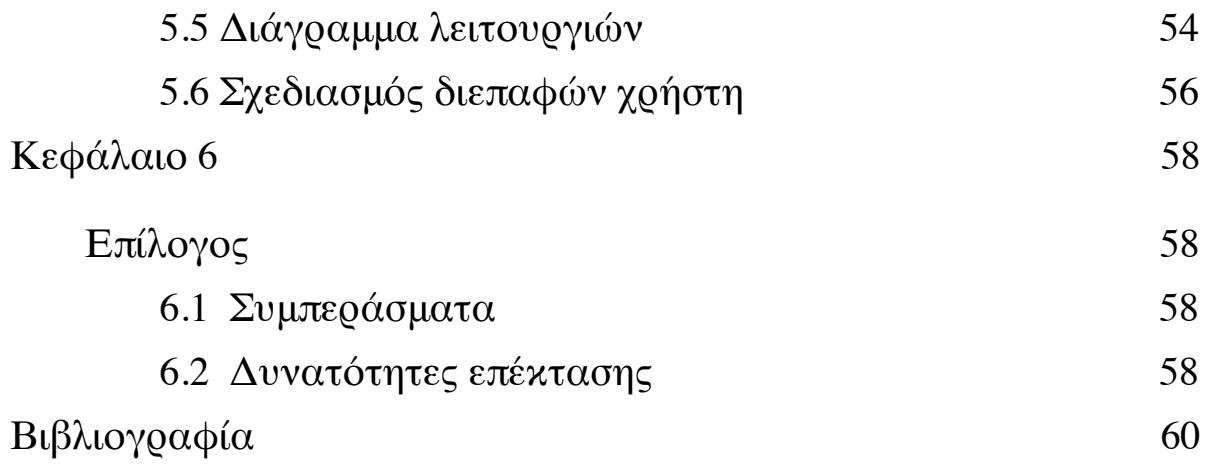

# **Κατάλογος εικόνων**

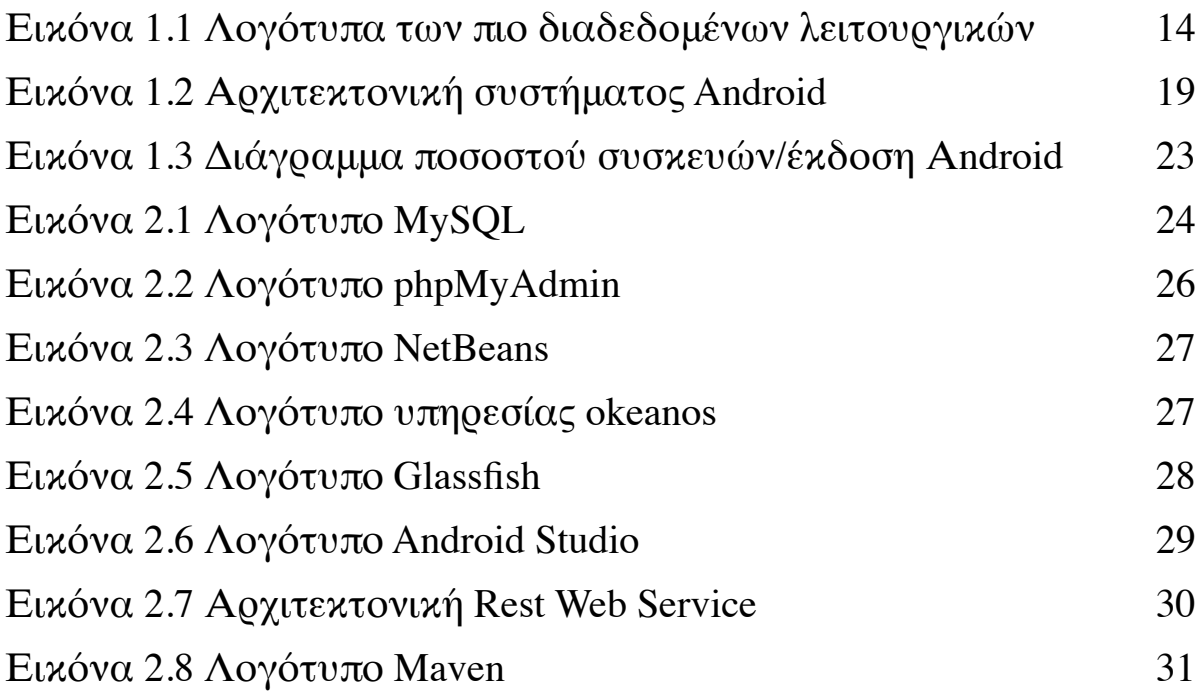

# **Κατάλογος σχημάτων**

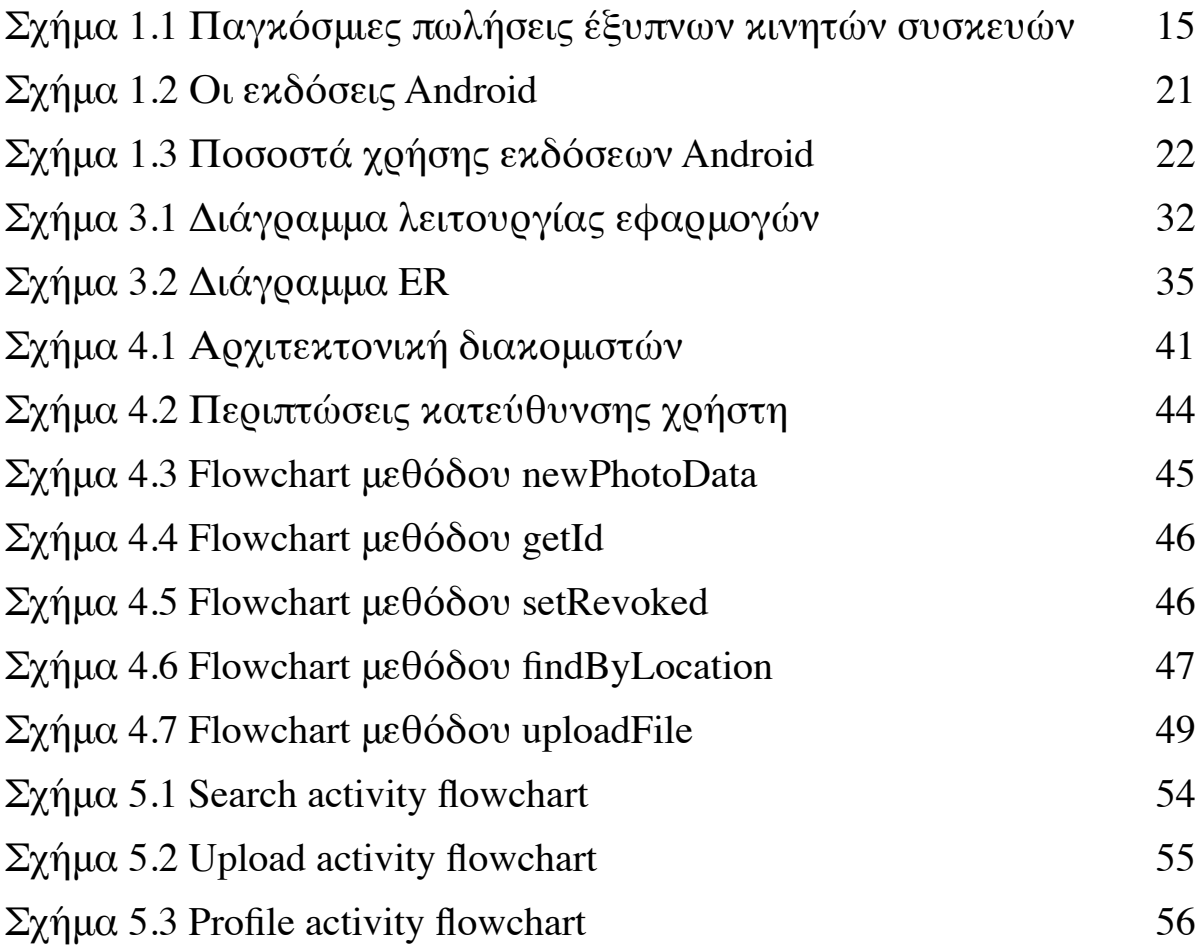

# **Πρόλογος**

Η παρούσα πτυχιακή εργασία υλοποιήθηκε στα πλαίσια του προγράμματος προπτυχιακών σπουδών του τμήματος Πληροφορικής και Τηλεματικής του Χαροκοπείου Πανεπιστημίου Αθηνών.

Τα αρχεία των εφαρμογών που δημιουργήθηκαν βρίσκονται στην ηλεκτρονική διεύθυνση <https://github.com/nousias> και είναι τα εξής :

- PhotoApp
- PhotoApp3
- PhtotoApp3Upload

Ακολουθεί σύνοψη του περιεχομένου των κεφαλαίων που έπονται.

Κεφάλαιο 1. Σύντομη αναφορά στη τεχνολογία των κινητών τηλεφώνων γενικότερα, παρουσίαση του λειτουργικού συστήματος Android και σύγκριση της εφαρμογής με παρόμοιες.

- Κεφάλαιο 2. Παρουσίαση των τεχνολογιών που χρησιμοποιήθηκαν για την ανάπτυξη και λειτουργία των εφαρμογών για την παρούσα πτυχιακή εργασία
- Κεφάλαιο 3. Ανάλυση της δομής λειτουργίας του συστήματος και των επιμέρους τμημάτων του.
- Κεφάλαιο 4. Παρουσίαση των εφαρμογών για των εξυπηρέτη (server)
- Κεφάλαιο 5. Παρουσίαση της εφαρμογής για συσκευές Android
- Κεφάλαιο 6. Σύνοψη της πτυχιακής εργασίας, παρουσίαση συμπερασμάτων και τρόποι μελλοντικής εξέλιξης της.

## **Κεφάλαιο 1**

## **Εισαγωγή**

### 1.1 Σκοπός της πτυχιακής εργασίας

Ο σκοπός της πτυχιακής αυτής ήταν η ανάπτυξη ενός συνόλου εφαρμογών ώστε να δώσουν στον τελικό χρήστη τη δυνατότητα να μπορεί να εκτελέσει αναζητήσεις φωτογραφιών, που να απεικονίζουν ότι ο χρήστης βλέπει τη δεδομένη στιγμή στον πραγματικό κόσμο, αλλά που έχουν τραβηχτεί από κάποιον άλλον χρήστη κάποια άλλη χρονική στιγμή στο παρελθόν. Σε δεύτερη φάση, ο χρήστης δύναται να βγάλει μια φωτογραφία το τοπίο το οποίο έχει μπροστά του και στη συνέχεια να αποστείλει την φωτογραφία στον διακομιστή (server). Με αυτόν το τρόπο δημιουργείται μια συλλογή φωτογραφιών οι οποίες μπορούν με τη συνεχή χρήση της εφαρμογής να αποτυπώσουν τις αλλαγές που έχει υποστεί οποιοδήποτε σημείο στο χάρτη με την πάροδο του χρόνου.

Η εφαρμογή κατατάσσεται στην κατηγορία εφαρμογών οι οποίες έχουν άμεση ή έμμεση σχέση με τις φωτογραφίες. Το μεγαλύτερο μέρος αυτών των εφαρμογών επικεντρώνεται στον ίδιο το χρήστη αποτελώντας κάποια κοινωνικό δίκτυο (π.χ. Instagram) ή μέσο επικοινωνίας (π.χ. Snapchat) για αυτόν. Σε αυτές τις εφαρμογές η επισήμανση της τοποθεσίας της φωτογραφίας γίνεται επί το πλείστων με το όνομα κάποιας τοποθεσίας και όχι με τις συντεταγμένες του χρήστη. Τέλος σχεδόν καμία εφαρμογή δεν χρησιμοποιεί τον προσανατολισμό του χρήστη ως χαρακτηριστικό των φωτογραφιών. Η εφαρμογή που αναπτύχθηκε στο πλαίσιο αυτής της πτυχιακής δίνει μεγαλύτερη σημασία στις φωτογραφίες των χρηστών και τις τοποθεσίες που αυτές

πρεσβεύουν. Δίνεται βαρύτητα στη δημιουργία και εξέλιξη μιας δημόσιας συλλογής φωτογραφιών με την προσφορά όλων των χρηστών. Η κοινωνική πλευρά της εφαρμογής είναι εμφανής στη κοινή χρήση των φωτογραφιών αλλά περιορίζεται σε αυτό, δεν είναι δυνατή η δημιουργία προφίλ χρηστών και η προσωπικές συλλογές φωτογραφιών.

Περιπτώσεις χρήση της εφαρμογής περιλαμβάνουν, χωρίς να περιορίζονται σε αυτές, η παρατήρηση γεωολογικών φαινομένων, η παρατήρηση αλλαγών του αστυκού τοπίου και η δημιουργία διαδραστικών παχνιδιών με βάση την τοποθεσία όπως παραδείγματος χάρην κυνήγι θησαυρού.

Επιπροσθέτως η εφαρμογή θα ήταν δυνατό να χρησιμοποιηθεί ως βάση για την ανάπτυξη άλλων εφαρμογών, οι οποίες θα εκμεταλεύονταν κατάλληλα την διαθεσιμη συλλογή φωτογραφιών. Τέτοιες εφαρμογές θα μπορούσαν να είναι εφαρμογές δημιουργίας πανοραμικών φωτογραφιών, εφαρμογές Virtual/360o Tour , εφαρμογές εικονικής πραγματικότητας καθώς και υποστήριξη Street View Mode χαρτών.

## 1.2 Έξυπνα κινητά τηλέφωνα

Τα κινητά τηλέφωνα έκαναν την εμφάνιση τους στην αγορά πριν από κάποιες δεκαετίες. Η εξέλιξη τους ήταν αντίστοιχη της απήχησης που είχαν και ολοένα αυξανόταν η ζήτηση, με αποτέλεσμα οι εταιρίες κινητής τηλεφωνίας να ανταγωνίζονται η μία την άλλη και να παρέχουν στο χρήστη περισσότερες ευκολίες και δυνατότητες. Η πιο πρόσφατη και διαδεδομένη εξέλιξη του κινητού τηλεφώνου είναι τα «έξυπνα τηλέφωνα» ή αλλιώς smartphone.

Τα εν λέγω κινητά, θυμίζουν περισσότερο ηλεκτρονικό υπολογιστή παρά το κλασικό κινητό τηλέφωνο όπως το γνωρίσαμε, εξαιτίας των δυνατοτήτων που προσφέρουν στους κατόχους τους. Ένα smartphone βασίζεται σε λειτουργικό σύστημα (OS) και μπορεί να τρέξει διάφορων ειδών λογισμικά εφαρμογών τα οποία είναι γνωστά ως εφαρμογές. Τα περισσότερα στο είδος τους, διαθέτουν οθόνη αφής με εικονικό πληκτρολόγιο. Στην κατηγορία των έξυπνων συσκευών ανήκουν οι κινητές συσκευές οι οποίες παρουσιάζουν προηγμένες δυνατότητες σε σχέση με τα συμβατικά κινητά τηλέφωνα. Οι παρουσία εξελιγμένου υλικού σε συνδυασμό με το κατάλληλο λειτουργικό σύστημα δίνουν στο χρήστη δυνατότητες πέραν της απλής επικοινωνίας όπως χρήση ψηφιακής κάμερας για υψηλής ανάλυσης βίντεο και φωτογραφίες, αναπαραγωγή πολυμέσων, σύστημα πλοήγησης GPS, πρόσβαση στα emails αλλά και επικοινωνία μέσω εφαρμογών που δίνουν την ευκαιρία για συνομιλία μέσω βίντεο του διαδικτύου.

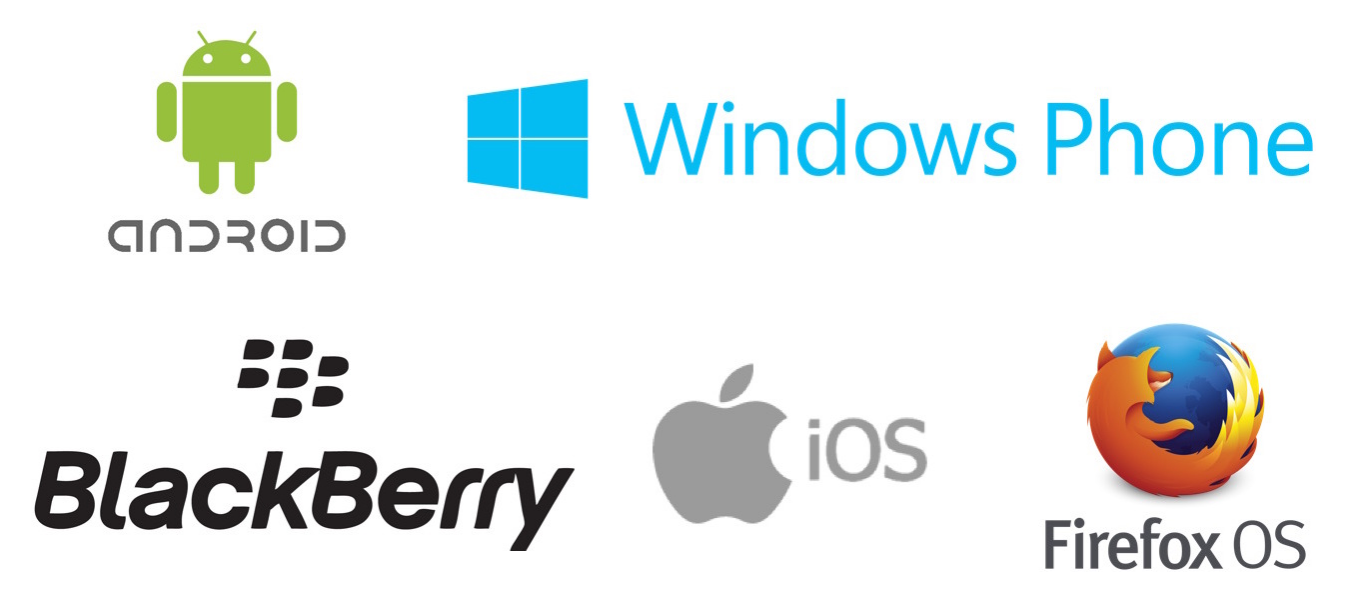

Εικόνα 1.1 Λογότυπα των πιο διαδεδομένων λειτουργικών

Προκάτοχοι τους είναι οι συσκευές PDA (Personal Digital Assistant) οι οποίες προσέθεταν στο κινητό τηλέφωνο δυνατότητες όπως

ημερολόγιο, και βιβλίο διευθύνσεων. Η χρήση τους άρχισε να εδραιώνεται από το 2011 όταν και τέθηκαν σε λειτουργία τα δίκτυα κινητής τηλεφωνίας τρίτης γενιάς (3G) τα οποία σε αντίθεση με τον προκάτοχό τους υποστήριζαν ταχύτητες μετάδοσης δεδομένων ικανές για αποστολή και λήψη πολυμεσικών αρχείων (φωτογραφίες, βίντεο κλπ). Όλα αυτά τα χαρακτηριστικά τα κάνουν να ξεχωρίζουν από τα απλά κινητά τηλέφωνα. Η πλατφόρμα πάνω στην οποία λειτουργούν τα smartphones επιτρέπει στους προγραμματιστές να αναπτύξουν δικές τους εφαρμογές. Τα πιο κοινά λειτουργικά συστήματα για smartphones είναι τα Android, iOS, BlackBerry, Windows Phone και FirefoxOS.

Το κάθε λειτουργικό σύστημα από τα προαναφερθέντα διαθέτει ένα ξεχωριστό σύνoλο δυνατοτήτων και χαρακτηριστικών. Όλα δίνουν τη δυνατότητα σε προγραμματιστές να αναπτύξουν τις δικές τους εφαρμογές και να τις διανείμουν μέσω ενός ηλεκτρονικού καταστήματος που το κάθε λειτουργικό διαθέτει όπως το App Store και το Play Store από το iOS και Android αντίστοιχα.

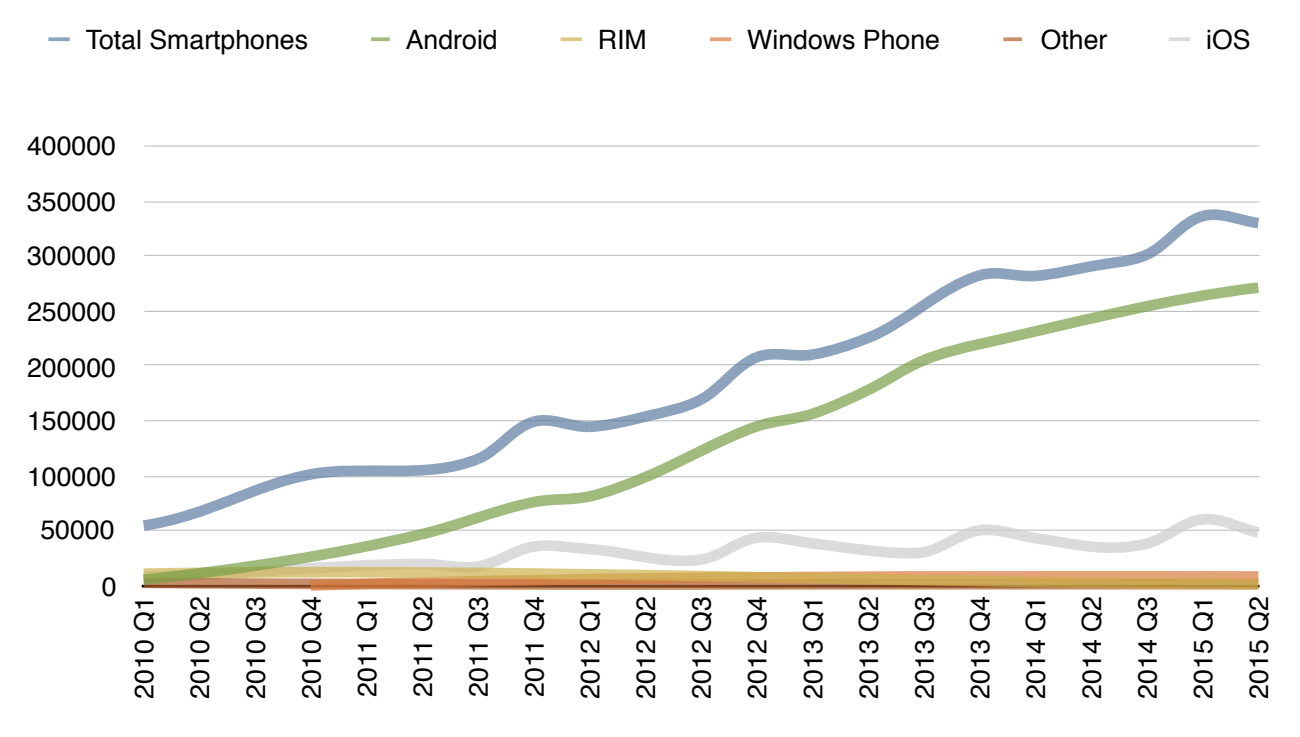

Σχήμα 1.1 Παγκόσμιες πωλήσεις έξυπνων κινητών συσκευών

Το Android και το FirefoxOS είναι ανοιχτά λογισμικά που σημαίνει πως η χρήση τους δεν προϋποθέτει άδεια ή οποιοδήποτε κόστος για την χρήση τους. Έχοντας εμφανιστεί πολύ πριν από το FirefoxOS το Android κατάφερε να κερδίσει εύκολα το κομμάτι του λέοντος στην παγκόσμια αγορά των έξυπνων κινητών τηλεφώνων. Βασικός ανταγωνιστής του είναι το iOS το οποίο έρχεται δεύτερο σε δημοτικότητα, ένα λειτουργικό κλειστό και διαθέσιμο αποκλειστικά στις συσκευές τις εταιρεία Apple που το αναπτύσσει.

#### 1.5 Android

### 1.5.1 Ιστορική αναδρομή και εξέλιξη

Ετυμολογικά, η λέξη Android έχει ρίζες στην ελληνική λέξη ανδροειδές, που χρησιμοποιείται για να περιγράψει ένα ον με ρομποτική όψη αλλά που ενεργεί ως άνθρωπος. Η αρχική ιδέα του Android ξεκίνησε το 2003 όταν ο Andy Rubin θέλησε να δημιουργήσει ένα λογισμικό που θα χρησιμοποιείται στις ψηφιακές μηχανές. Σύντομα όπως διαπίστωσε πως δεν απευθύνεται σε μεγάλη αγορά και στράφηκε προς τον αναπτυσσόμενο κόσμο των κινητών τηλεφώνων, που έμελε να αλλάξει ριζικά τον τρόπο που γνωρίζουμε μέχρι σήμερα τα έξυπνα κινητά τηλέφωνα. Δύο χρόνια αργότερα, η Google εξαγόρασε την εταιρία και ξεκίνησε να αποτελεί ένα δυναμικό μέρος της νέας τεχνολογίας που άνθιζε ταχύτατα.

Το Android είναι μια στοίβα λογισμικού όπου βασίζεται στον πυρήνα του λειτουργικού συστήματος Linux. Το γεγονός που έκανε να ξεχωρίσει γρήγορα είναι ότι είναι ελεύθερο λογισμικό ανοιχτού κώδικα και ο κάθε προγραμματιστής μπορεί να προσαρμόζει και να τροποποιεί

το λειτουργικό σύστημα σε κάθε συσκευή ξεχωριστά, αυτό σημαίνει πως το ίδιο λογισμικό μπορεί να έχει διαφορετικά γραφικά και άλλες τροποποιήσεις που θα κάνει ο χρήστης. Αν κάποιος κατεβάσει το source code του Android μπορεί να κάνει τις εξατομικευμένες παρεμβάσεις του και να διαφοροποιήσει το προϊόν του από τα άλλα. Στο λειτουργικό σύστημα Android όλες οι εφαρμογές είναι γραμμένες στη γλώσσα προγραμματισμού JAVA. Τα χαρακτηριστικά αυτά καθώς και η εύκολη χρήση τους το κάνουν ελκυστικό όχι μόνο για τους χρήστες αλλά και για τους κατασκευαστές κινητών τηλεφώνων, όπου η έλευση του Android έφερε σαρωτικές αλλαγές στο χώρο της τεχνολογίας και έκανε αισθητή την παρουσία του από τα πρώτα χρόνια της κυκλοφορίας. Το λειτουργικό παρουσιάστηκε επίσημα το 2007 και το πρώτο κινητό βασισμένο στο λειτουργικό σύστημα Android πωλήθηκε τον Οκτώβρη του 2008. Σήμερα το Android είναι η πιο ευρέως χρησιμοποιούμενη πλατφόρμα για smartphone στον κόσμο καθώς το μεγαλύτερο ποσοστό των κατασκευαστών κινητής εφαρμόζει το εν λόγω λογισμικό.

Πολλοί είναι οι προγραμματιστές ανά τον κόσμο που δουλεύουν δημιουργώντας εφαρμογές και εξελίσσουν τις συσκευές. Αυτή τη στιγμή υπάρχουν περίπου ένα εκατομμύριο διαθέσιμες εφαρμογές στο ηλεκτρονικό κατάστημα της Google, το ονομαζόμενο Play Store, και έχουν κατέβει αρκετές δισεκατομμύρια εφαρμογές σε όλα τα κινητά τηλέφωνα που λειτουργούν με Android. Ο χρήστης έχει τη δυνατότητα να επιλέξει ανάμεσα από πληθώρα εφαρμογών που είναι διαθέσιμες και που ανανεώνονται συνεχώς. Παρ' όλο που αρχικά το λογισμικό στόχευε στο χώρο της κινητής τηλεφωνίας, πλέον έχει επεκταθεί σε ταμπλέτες, τηλεοράσεις, ηλεκτρονικές κονσόλες παιχνιδιών, ψηφιακές φωτογραφικές και σε άλλες ηλεκτρονικές συσκευές.

#### 1.5.2 Η λειτουργία του Android

Το λογισµικό του Android αποτελείται από 5 βασικές συνιστώσες οι οποίες είναι οι εφαρµογές, το πλαίσιο εφαρµογής, οι βιβλιοθήκες, ο χρόνος εκτέλεσης και ο πυρήνας Linux.

Στο πλαίσιο εφαρµογής βρίσκονται οι µονάδες στις οποίες µπορεί ο προγραµµατιστής να γράψει τον κώδικα ώστε να δηµιουργήσει τις εφαρµογές. Αυτό το πρόγραµµα είναι ήδη εγκατεστηµένο αλλά ο χρήστης µπορεί να το συµπληρώσει και να το επεκτείνει. Τα κυριότερα στοιχεία του πλαίσιου εφαρµογής είναι τα ακόλουθα: το *View System* όπου επιτρέπει τη χρήση πλαισίων, πεδίων κειµένου, κουµπιών κλπ. Το *Activity Manager* όπου είναι υπεύθυνο για τον έλεγχο του χρόνου ζωής των εφαρµογών και παρέχει τη δυνατότητα µετάβασης σε προηγούµενες καταστάσεις τους. Το *Resource Manager* δίνει τη δυνατότητα διαχείρισης εντολών που δεν είναι κώδικας, όπως χρώµατα, γραφικά κλπ. Τέλος, το Content Providers επιτρέπει στις εφαρµογές να έχουν πρόσβαση σε δεδοµένα άλλων εφαρµογών ή στην κοινή χρήση των δικών τους δεδοµένων.

Το Android περιλαµβάνει ένα σύνολο από C/C++ βιβλιοθήκες που χρησιµοποιούνται από διάφορες συνιστώσες του λειτουργικού συστήµατος. Αυτές οι δυνατότητες προσφέρονται στους προγραµµατιστές µέσω του πλαισίου εφαρµογής του Android. Μερικές από τις βασικές βιβλιοθήκες είναι: System C library, Media libraries, Surface Manager, LibWebCore, SGL, 3D libraries, Free Type, SQLite

Στο επίπεδο των βιβλιοθηκών περιλαμβάνεται και ο χρόνος εκτέλεσης Android. Σε αυτό το επίπεδο υπάρχουν οι βασικές βιβλιοθήκες της JAVA καθώς επίσης και η εικονική μηχανή Dalvik. Κάθε εφαρμογή Android εκτελεί τη διαδικασία της με δική της πρωτοβουλία στην εικονική μηχανή Dalvik. H Dalvik είναι μια βελτιστοποιημένη υλοποίηση

μιας εικονικής μηχανής Java για φορητές συσκευές από τη Google. Η Dalvik τρέχει .dex αρχεία, τα οποία είναι byte codes που προέρχονται από αρχεία .class και .jar. Σε αντίθεση όμως με τα .class αρχεία, τα .dex είναι πολύ πιο συμπαγή και αποδοτικά, γεγονός ιδιαίτερα σημαντικό για συσκευές με περιορισμένη μνήμη, υπολογιστικούς πόρους και μπαταρία.

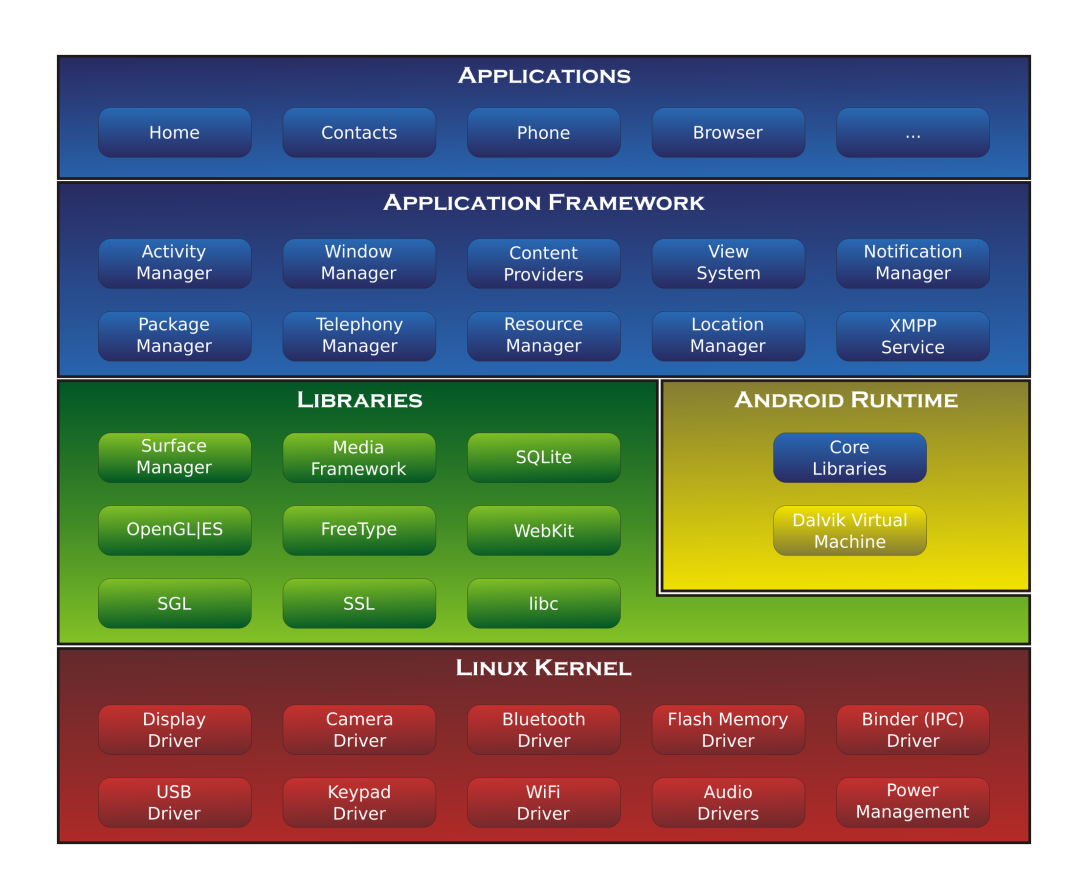

Εικόνα 1.2 Αρχιτεκτονική συστήματος Android

To Android βασίζεται στην έκδοση 2.6 των Linux για τις υπηρεσίες στο κεντρικό σύστηµα, όπως ασφάλεια, διαχείριση µνήµης, διαχείριση διεργασιών, δικτύωση καθώς και άλλες υπηρεσίες λειτουργικού συστήµατος. Μια ακόµα λειτουργία του πυρήνα είναι ότι δρα ως διαχωριστικό στρώµα µεταξύ του υλικού και του υπολοίπου λογισµικού.

# 1.5.3 Οι βασικές εκδόσεις Android

![](_page_19_Picture_400.jpeg)

![](_page_20_Picture_462.jpeg)

Σχήμα 1.2 Οι εκδόσεις Android

Όπως φαίνεται από τα παραπάνω δεδομένα η εξέλιξη του Android είχε ως αποτέλεσμα τη δημιουργία αρκετών εκδόσεων. Μέχρι και την έκδοση 4.3 η κάθε νεότερη έκδοση επικεντρωνόταν στην προσθήκη περισσότερων δυνατών που απατούσαν ολοένα και περισσότερους υπολογιστικούς πόρους χωρίς να είναι έτσι σε θέση να υποστηριχτούν από παλαιές συσκευές της αγοράς. Από την έκδοση 4.4 και μετά η Google αποφάσισε να ελαφρύνει το λειτουργικό της για να μην μένει μεγάλο ποσοστό συσκευών χωρίς ενημερωμένο λειτουργικό.

Το Android είναι ένα ελεύθερο λειτουργικό και σαν αποτέλεσμα πολύ κατασκευαστές το προτιμούν, αλλά επιδιώκοντας να διαφοροποιηθούν από τον ανταγωνισμό χρησιμοποιούν παραμετροποιημένες εκδόσεις του λειτουργικού. Πρακτικά αυτό σημαίνει πως με κάθε ενημέρωση από τη Google πριν αυτή φτάσει στον τελικό χρήστη πρέπει να προσαρμοστεί αναλόγως από την κατασκευάστρια εταιρία, διαδικασία η οποία μπορεί να κρατήσει μεγάλο χρονικό διάστημα ή και να μη συμβεί ποτέ. Υπάρχουν ελάχιστες συσκευές που τρέχουν "καθαρό" Android (pure android) και οι περισσότερες είναι υπό το brand της ίδιας της Google.

| <b>Version</b> | <b>Codename</b>    | <b>API</b> | <b>Distribution</b> |
|----------------|--------------------|------------|---------------------|
| 2,2            | Froyo              | 8          | 0,2%                |
| $2.3 - 2.3.7$  | Gingerbread        | 10         | 4,1%                |
| $4.03 - 4.0.4$ | Ice Cream Sandwich | 15         | 3,7%                |
| 4.1.x          | Jellybean          | 16         | 12,1%               |
| 4.2.x          |                    | 17         | 15,2%               |
| 4,3            |                    | 18         | 4,5%                |
| 4,4            | Kit Kat            | 19         | 39,2%               |
| 5,0            | Lollipop           | 21         | 15,9%               |
| 5,1            |                    | 22         | 5,1%                |

Σχήμα 1.3 Ποσοστά χρήσης εκδόσεων Android

Ως αποτέλεσμα των παραπάνω το σύνολο των κινητών συσκευών που τρέχουν Android είναι κατακερματισμένο και περιλαμβάνει αρκετές από τις εκδόσεις. Η νέες εκδόσεις παρέχουν νέες δυνατότητες για τους χρήστες αλλά και νέα εργαλεία για τους προγραμματιστές για την ανάπτυξη των εφαρμογών τους μειώνοντας όμως τον αριθμό των χρηστών στους οποίους μπορεί να απευθυνθεί η εφαρμογή.

![](_page_22_Figure_1.jpeg)

Εικόνα 1.3 Διάγραμμα ποσοστού συσκευών/έκδοση Αndroid

Στη παρούσα πτυχιακή εργασία για την ανάπτυξη της εφαρμογής επιλέχθηκε το API Level 15 έτσι ώστε η εφαρμογή να μπορεί να τρέξει στο 95.7 % των συσκευών όπως φαίνεται από τον πίνακα του σχήματος 1.2 .

## **Κεφάλαιο 2**

## **Τεχνολογίες**

## 2.1 MySQL

Η MySQL είναι ένα μεγάλο σύστημα διαχείρισης σχεσιακών βάσεων δεδομένων που χρησιμοποιείται για την αποθήκευση και την ανάκτηση των δεδομένων. Έλαβε το όνομά της από την κόρη του Μόντυ Βιντένιους, τη Μάι ([αγγλ](https://el.wikipedia.org/wiki/%25CE%2591%25CE%25B3%25CE%25B3%25CE%25BB%25CE%25B9%25CE%25BA%25CE%25AE_%25CE%25B3%25CE%25BB%25CF%258E%25CF%2583%25CF%2583%25CE%25B1). My). Το πρόγραμμα τρέχει έναν [εξυπηρετητή](https://el.wikipedia.org/wiki/Server) παρέχοντας πρόσβαση πολλών χρηστών σε ένα σύνολο βάσεων δεδομένων. Ο κωδικός του [εγχειρήματος](https://el.wikipedia.org/wiki/%25CE%2592%25CE%25AC%25CF%2583%25CE%25B7_%25CE%25B4%25CE%25B5%25CE%25B4%25CE%25BF%25CE%25BC%25CE%25AD%25CE%25BD%25CF%2589%25CE%25BD) είναι διαθέσιμος μέσω της GNU [General Public License,](https://el.wikipedia.org/wiki/GNU_General_Public_License) καθώς και μέσω ορισμένων ιδιόκτητων συμφωνιών. Ανήκει και χρηματοδοτείται από τη [σουηδική](https://el.wikipedia.org/wiki/%25CE%25A3%25CE%25BF%25CF%2585%25CE%25B7%25CE%25B4%25CE%25AF%25CE%25B1) MySQL AB, η οποία σήμερα ανήκει στην [Oracle](https://el.wikipedia.org/w/index.php?title=Oracle_Corporation&action=edit&redlink=1).

![](_page_23_Picture_4.jpeg)

Εικόνα 2.1 Λογότυπο MySQL

Θεωρείτε ταχύτερη, πιο αξιόπιστη, και φθηνότερα, ή, με απλά λόγια, καλύτερα από οποιοδήποτε άλλο σύστημα βάσης δεδομένων (συμπεριλαμβανομένων των εμπορικών συστημάτων, όπως η Oracle και DB2). Πολλοί αντίπαλοι MySQL συνεχίζουν να αμφισβητούν αυτή την άποψη, ακόμη ισχυρίζονται ότι η MySQL δεν είναι καν μια σχεσιακή

βάση δεδομένων. Μπορούμε να πούμε με ασφάλεια ότι υπάρχει ένα μεγάλο εύρος απόψεων.

H MySQL είναι το πιο ευρέως χρησιμοποιούμενο σύστημα βάσης δεδομένων στον τομέα των Ανοικτού Κώδικα. Υπάρχουν πολλοί λόγοι γιατί συμβαίνει αυτό:

- Είναι γρήγορη.
- Είναι σταθερή.
- Εύκολη εκμάθηση
- Τρέχει σε δημοφιλή λειτουργικά συστήματα (Windows, Linux, MacOS X)

• Εφαρμογές της MySQL μπορούν να δημιουργηθούν από μια μεγάλη ποικιλία γλωσσών προγραμματισμού (όπως η C, C ++, C #, Java, Perl, PHP, Python, VB, VB.NET ).

• Είναι ευρέως τεκμηριωμένη στο Διαδίκτυο,

Τέλος, η MySQL είναι δημοφιλής για διαδικτυακά προγράμματα και ιστοσελίδες. Χρησιμοποιείται σε πολλές από τις πιο διαδεδομένες διαδικτυακές υπηρεσίες, όπως το Twitter, Flickr, το Google, το YouTube, η Wikipedia και το Facebook.

#### 2.2 phpMyAdmin

Το phpMyAdmin είναι ένα δωρεάν εργαλείο λογισμικού γραμμένο σε PHP, κατάλληλο να χειρίζεται τη MySQL μέσω του Web browser. Μπορεί να εκτελέσει διάφορες εργασίες όπως η δημιουργία, τροποποίηση ή διαγραφή δεδομένων, πινάκων, πεδίων, σειρών και μπορούν να πραγματοποιηθούν μέσω της διεπαφής του χρήστη και των δηλώσεων SQL.

![](_page_25_Picture_0.jpeg)

Εικόνα 2.2 Λογότυπο phpMyAdmin

Ο Tobias Ratschiller, ιδρυτής της εταιρείας λογισμικού Maguma, άρχισε να εργάζεται σε ένα PHP με βάση το web front-end για την MySQL το 1998, εμπνευσμένο από την MySQL-Webadmin. Εγκατέλειψε όμως το 2000, λόγω της έλλειψης χρόνου. Μέχρι εκείνη τη στιγμή, το phpMyAdmin είχε ήδη γίνει δημοφιλείς σε PHP εφαρμογές και εργαλεία διαχείρισης MySQL, με μια μεγάλη κοινότητα χρηστών.. Προκειμένου να συντονιστεί ο αυξανόμενος αριθμός των patches, μια ομάδα τριών προγραμματιστών καταχώρισε το phpMyAdmin στο SourceForge και ανέλαβε την ανάπτυξη το 2001. Από την έκδοση 4 και έπειτα γίνεται χρήση Ajax για την επίτευξη ευχρηστίας αντικαθιστώντας το τα πλαίσια HTML.

#### 2.3 NetBeans

Το NetBeans IDE είναι ένα ολοκληρωμένο πρόγραμμα ανάπτυξης λογισμικού το οποίο ανήκε στην Sun Microsystems και πλέον στην Oracle μετά την εξαγορά της πρώτης από τη δεύτερη. Υποστηρίζει την ανάπτυξη και εκτέλεση προγραμμάτων κυρίως σε Java αλλά και C/C++ ή PHP, και μια πληθώρα εφαρμογών διαδικτύου όπως web services και ιστοσελίδες σε HTML5. Είναι γραμμένο στην το ίδιο στη γλώσσα Java

πράγμα το οποίο σημαίνει ότι μπορεί να εκτελεστεί σε οποιοδήποτε μηχάνημα υποστηρίζει την εικονική μηχανή της γλώσσας (JVM).

![](_page_26_Picture_1.jpeg)

Εικόνα 2.3 Λογότυπο NetBeans

Τρίτοι προγραμματιστές μπορούν να επεκτείνουν το ίδιο το πρόγραμμα αλλά και προσθέσουν επιπλέον λειτουργικότητα μέσω των plugins (πρόσθετα).

#### 2.4 [okeanos.grnet.gr](http://okeanos.grnet.gr)

Η υπηρεσία okeanos ([grnet.okeanos.gr\)](http://grnet.okeanos.gr) αποτελεί μέρος της στοίβας προγραμμάτων νέφους (cloud) υπό την ονομασία Synnefo. Αναπτύχθηκε από το Εθνικό Δίκτυο Έρευνας και Τεχνολογίας (ΕΔΕΤ) με σκοπό την παροχή του στα μέλη της ακαδημαϊκής κοινότητας.

![](_page_26_Picture_6.jpeg)

Εικόνα 2.4 Λογότυπο υπηρεσίας okeanos

Αποτελείται από τις υπηρεσίες Pithos και Cyclades. Μέσω της υπηρεσίας Pithos οι χρήστες μπορούν να διαχειριστούν συγκεκριμένο αποθηκευτικό χώρο στις υποδομές τις υπηρεσίες. Η υπηρεσία Cyclades

στηριζόμενη στην υπηρεσία Pithos προσφέρει στους χρήστες τη δυνατότητα δημιουργίας εικονικών μηχανών με ελεύθερη επιλογή λογισμικού και παραμετροποιήσιμα χαρακτηριστικά (μνήμα δίσκου, RAM, αριθμό CPU κλπ)

#### 2.5 Glassfish

Ο Glassfish είναι ένας εξυπηρέτη εφαρμογών (application server) ανοιχτού κώδικα που αναπτύχθηκε από την εταιρεία Sun MicroSystems. Μετά την εξαγορά της Sun MicroSystems η διάθεση του γίνεται από την Oracle.

![](_page_27_Picture_3.jpeg)

Εικόνα 2.5 Λογότυπο Glassfish

Ο Glassfish δημιουργήθηκε με σκοπό την υποστήριξη της πλατφόρμας Java EE και η έκδοση Community παρέχεται με διπλή άδεια ελεύθερης χρήσης, την Common Development and Distribution License (CDDL) και τη GNU General Public License (GPL).

#### 2.6 Android Studio

Το Android Studio είναι ένα ολοκληρωμένο περιβάλλον ανάπτυξης εφαρμογών το οποίο αναπτύχθηκε από την εταιρεία Google για την 28 ανάπτυξη εφαρμογών για το λειτουργικό σύστημα Android της ίδιας. Με την έναρξη διάθεσης του Android Studio η Google σταμάτησε την υποστήριξη των εργαλείων SDK για ανάπτυξη εφαρμογών σε συνδυασμό με το Eclipse IDE που μέχρι τότε χρησιμοποιούσαν οι προγραμματιστές Android.

![](_page_28_Picture_1.jpeg)

Εικόνα 2.6 Λογότυπο Android Studio

To Android Studio έχει βασιστεί στο [IntelliJ IDEA](https://en.wikipedia.org/wiki/IntelliJ_IDEA) της JetBrains και μπορεί να τρέξει σε Windows, Linux και MacOS X.

#### 2.7 RESTful web services

To REST (REpresentational State Transfer) είναι μια μέθοδος ανάπτυξης των web services. Συνήθως προτιμάται από το λιγότερο ελαφρύ SOAP (Simple Object Access Protocol) καθώς χρησιμοποιεί λιγότερο bandwidth οπότε και ταιριάζει καλύτερα στις σημερινές ανάγκες επικοινωνίες μέσω του διαδικτύου. Τα web service τα οποία συμμορφώνονται με το πρότυπο rest ονομάζονται restful webs services.

![](_page_29_Figure_0.jpeg)

Εικόνα 2.7 Αρχιτεκτονική Rest Web Service

Σε αντίθεση με το πρότυπο SOAP το REST δεν απαιτεί την ανάπτυξη λογισμικού πελάτη αλλά ούτε και ειδικό λογισμικό για το λογισμικό του εξυπηρέτη. Η επικοινωνία των δυο επιτυγχάνεται με τον ίδιο τρόπο με τον οποίο γίνεται και η επικοινωνία http μέσω tcp/ip με τη χρήση δηλαδή των ρημάτων (get, post, put και delete) καθένα από το οποίο δίνει μια διαφορετική οδηγία στον εξυπηρέτη σχετικά με το URI (Universal Resource Identifiers) που παρείχε ο πελάτης.

#### 2.8 Maven

Το Maven είναι ένα εργαλείο διαχείρισης και ανάπτυξης λογισμικού με βάση τη Java με σκοπό όλα τα πρότζεκτ να αναπτύσσονται με συγκεκριμένο τρόπο, με ξεκάθαρους ορισμούς των συστατικών μερών τους, έναν εύκολο τρόπο δημοσίευσης των πληροφοριών του πρότζεκτ και τέλος έναν τρόπο να επιτευχθεί εύκολα ο διαμοιρασμός των αρχείων των βιβλιοθηκών (JAR αρχεία) μεταξύ διαφορετικών πότζεκτ.

![](_page_30_Picture_1.jpeg)

Εικόνα 2.8 Λογότυπο Maven

Τα πλεονεκτήματα λοιπόν χρήσης του προτύπου maven είναι ο καθολικός τρόπος σύστασης του λογισμικού το οποίο κατ' επέκταση σημαίνει γρήγορη και εύκολη κατανόηση από τρίτους προγραμματιστές και η ευκολία διαμοιρασμού των βιβλιοθηκών που χρησιμοποιούνται για την επέκταση των λειτουργιών των προγραμμάτων. Το όνομα Maven προέρχεται από τη διάλεκτο Γίντις και σημαίνει συσσωρευτής γνώσης.

# **Κεφάλαιο 3**

# **Ανάλυση και σχεδίαση**

## 3.1 Αρχιτεκτονική

Όπως έχει προαναφερθεί ο σκοπός της παρούσας πτυχιακής είναι η δημιουργία μια εφαρμογής που θα δίνει στο χρήστη τη δυνατότητα να αναζητεί φωτογραφίες με βάση την γεωγραφική του τοποθεσία αλλά και τον προσανατολισμό του. Επιπροσθέτως ο χρήστης θα έπρεπε να είναι σε θέση να αποστείλει νέα δεδομένα και φωτογραφίες στη βάση δεδομένων του συστήματος. Ως αποτέλεσμα επιλέχθηκε η δημιουργία ενός web service για την διαχείριση των αιτημάτων των οποίων η εκπλήρωση τους προϋποθέτει την επικοινωνία με τη βάση δεδομένων, ένα web service που θα είναι υπεύθυνο για την λήψη και την αποθήκευση των αρχείων που στέλνονται από την εφαρμογή και τρίτον μια εφαρμογή για έξυπνα κινητά, αλλά και άλλες συσκευές όπως tablet (ταμπλέτες) που υποστηρίζουν το λειτουργικό σύστημα Android.

![](_page_31_Figure_4.jpeg)

Σχήμα 3.1 Διάγραμμα λειτουργίας εφαρμογών

Όπως φαίνεται και από το παραπάνω σχήμα οι επικοινωνία των δυο οντοτήτων του εξυπηρέτη και της συσκευής Android μπορεί να γίνει σε τρεις διαφορετικές περιπτώσεις.

Στην πρώτη περίπτωση η συσκευή Android πραγματοποιεί αίτημα αναζήτηση στον εξυπηρέτη στέλνοντας μαζί με το αίτημα τα στοιχεία που έχουν καταγραφεί από τους αισθητήρες της συσκευής δηλαδή του γεωγραφικού μήκους και πλάτους και του προσανατολισμού της συσκευής. Ο εξυπηρέτης πραγματοποιεί διαδοχικές αναζητήσεις αν η αρχική δεν φέρει κανένα αποτέλεσμα με σκοπό να βρεθεί μια φωτογραφία η οποία κατά πάσα πιθανότητα θα είναι από το σημείο της συσκευής. Ο εξυπηρέτης απαντά στέλνοντας ένα πίνακα με τα αποτελέσματα είτε έναν άδειο πίνακα αν η αναζήτηση αποτύχει πλήρως.

Οι επόμενες 2 περιπτώσεις αποτελούν τμήμα τις διαδικασίας με την οποία ο χρήστης προσθέτει μια φωτογραφία στην συλλογή. Αρχικά αφού γίνει καταγραφεί των στοιχείων της θέσης του χρήστη, στέλνονται μαζί με το με το αναγνωριστικό χρήστη, την ημερομηνία, το όνομα και ίσως κάποια περιγραφή από τον χρήστη στον εξυπηρέτη όπου πραγματοποιείται μια νέα εγγραφή στη βάση. Ο εξυπηρέτης ανακτά από τη βάση το αναγνωριστικό της εγγραφής και το στέλνει πίσω στη συσκευή. Με αυτόν τον τρόπο η εφαρμογή γνωρίζει ότι η εγγραφή πραγματοποιήθηκε σωστά και συνεχίζει στέλνοντας στον εξυπηρέτη την φωτογραφία που έχει τραβηχτεί με την ψηφιακή κάμερα της συσκευής

#### 3.2 Ρόλοι συστήματος

Οι ρόλοι οι οποίου έρχονται σε άμεση αλληλεπίδραση με την εφαρμογή είναι τρεις.

- Διαχειριστής
- Ανώνυμος χρήστης
- Χρήστης που έχει πραγματοποιήσει είσοδο

Ο διαχειριστής του συστήματος είναι αυτός ο οποίος αναλαμβάνει την επίβλεψη της σωστής λειτουργίας αλλά και την επίλυση των προβλημάτων λογισμικού ενημερώνοντας την εφαρμογή όταν αυτά υποπέσουν στην αντίληψή του.

Ο ανώνυμος χρήστης είναι αυτός που δεν έχει κάνει σύνδεση του λογαριασμού του με τη συσκευή. Μπορεί αν χρησιμοποιήσει την εφαρμογή για έξυπνες συσκευές για να πραγματοποιήσει αναζητήσεις χωρίς όμως να μπορεί να προσθέσει φωτογραφίες στη βάση.

Ο χρήστης που έχει πραγματοποιήσει είσοδο με το λογαριασμό Google Account που διαθέτει έχει πλήρη πρόσβαση στην εφαρμογή να πραγματοποιήσει αναζητήσεις αλλά και να προσθέσει νέες δικές του φωτογραφίες στη βάση δεδομένων. Ακόμη μπορεί να πραγματοποιήσει έξοδο ή να κάνει ανάκληση της άδειας χρήσης του λογαριασμού του από την εφαρμογή.

#### 3.3 Βάση δεδομένων

Το σύστημα διαχείρισης βάσεων που επιλέχθηκε ήταν η MySQL που έχει αναφερθεί στο προηγούμενο κεφάλαιο. Για την δημιουργία, επεξεργασία και πρόσβαση στα δεδομένα χρησιμοποιήθηκε η MySQL σε γραμμή εντολών αλλά και το web interface του phpmyadmin το οποίο επίσης αναφέρθηκε στο προηγούμενο κεφάλαιο.

Αρχικά στο σύστημα δημιουργήθηκε η βάση photoapp\_db και ο χρήστης photouser στον οποίο δόθηκαν όλα τα δικαιώματα για την προαναφερθείσα βάση. Έτσι εξασφαλίζεται ότι σε περίπτωση που εκτεθούν τα στοιχεία του λογαριασμού δεν θα βρίσκονται σε κίνδυνο όλες οι βάσεις που υπάρχουν εκείνη τη χρονική στιγμή στο σύστημα.

3.3.1 Διάγραμμα οντοτήτων - συσχετίσεων (ER)

![](_page_34_Figure_2.jpeg)

Σχήμα 3.2 Διάγραμμα ER

### 3.3.2 Αναλυτικά οι πίνακες

Οι ανάγκες τη εφαρμογής όρισαν τη δημιουργία δύο πινάκων, ένας για την αποθήκευση των χρηστών και ο κυριότερος για τα δεδομένα των φωτογραφιών.

#### Ο πίνακας users :

![](_page_35_Picture_191.jpeg)

Το πεδίο revoked είναι boolean και τίθεται true (1) αν ο χρήστης κάνει ανάκληση άδειας

#### Ο πίνακας photos :

![](_page_35_Picture_192.jpeg)

## 3.5 Περιπτώσεις χρήσης

# 3.5.1 Αναζήτηση φωτογραφίας

## **Χρήστης** : Ανώνυμος ή συνδεδεμένος χρήστης

**Περίπτωση** : Ο χρήστης μπορεί να πραγματοποιήσει μια αναζήτηση φωτογραφίας για το σημείο και προσανατολισμό που έχει τη δεδομένη χρονική στιγμή.

**Προϋποθέσεις** : Μια συσκευή Android η οποία να περιλαμβάνει επιταχυνσιόμετρο, μαγνητόμετρο, υπηρεσίες GPS και ενεργή σύνδεση διαδικτύου είτε με WiFi είτε μέσω δεδομένων κινητής τηλεφωνίας (3G/ 4G)

**Περιγραφή** : Ο χρήστης πατάει το πλήκτρο "Αναζήτηση" και μεταφέρεται στην επόμενη οθόνη η οποία του εξηγεί πως να κρατήσει την συσκευή για τη σωστή και όσο το δυνατόν πιο ακριβή ανάγνωση των μετρήσεων από τους αισθητήρες τις συσκευής. Στη συνέχεια τα αποτελέσματα στέλνονται στον εξυπηρέτη ο οποίος απαντάει με μια λίστα αποτελεσμάτων. Αν η λίστα είναι κενή τότε η αναζήτηση δεν ήταν επιτυχής.

### 3.5.2 Είσοδος στην εφαρμογή

#### **Χρήστης** : Ανώνυμος

**Περίπτωση** : Ο χρήστης μπορεί να επιλέξει να πραγματοποιήσει είσοδο στην εφαρμογή χρησιμοποιώντας τον Google Account του.

**Προϋποθέσεις** : Μια συσκευή Android η οποία να περιλαμβάνει ενεργή σύνδεση διαδικτύου είτε με WiFi είτε μέσω δεδομένων κινητής τηλεφωνίας (3G/4G)

**Περιγραφή** : Ο χρήστης πατάει το πλήκτρο - εικονίδιο εισόδου και μεταφέρεται στην οθόνη του λογαριασμού του. Το μόνο πλήκτρο που υπάρχει σε αυτή την οθόνη είναι το πλήκτρο "Google sign in". Αφού το πατήσει ο χρήστης ξεκινάει η διαδικασία επικοινωνίας μέσω του ΑPI ταυτοποίησης της Google. Στη συνέχει θα του ζητηθεί η άδεια χρήσης του email του από την εφαρμογή και αποδέχοντάς το στην οθόνη θα εμφανιστούν οι φωτογραφία του προφίλ του, το όνομα και το email του.

3.5.3 Ανέβασμα φωτογραφίας

**Χρήστης** : Χρήστης που έχει πραγματοποιήσει είσοδο

**Περίπτωση** : Ο χρήστης μπορεί να ανεβάσει μια φωτογραφία στον εξυπηρέτη.

**Προϋποθέσεις** : Μια συσκευή Android η οποία να περιλαμβάνει ενεργή σύνδεση διαδικτύου είτε με WiFi είτε μέσω δεδομένων κινητής τηλεφωνίας (3G/4G) και ο χρήστης να έχει προηγουμένως πραγματοποιήσει είσοδο στην εφαρμογή.

**Περιγραφή** : Ο χρήστης επιλέγει το κουμπί "Ανέβασμα" και μεταφέρεται στην επόμενη οθόνη η οποία του εξηγεί πως να κρατήσει την συσκευή για τη σωστή και όσο το δυνατόν πιο ακριβή ανάγνωση των μετρήσεων από τους αισθητήρες τις συσκευής. Στη συνέχεια γίνεται εκκίνηση της εφαρμογής κάμερας για την λήψη της φωτογραφίας. Τέλος τα αποτελέσματα των αισθητήρων στέλνονται στον εξυπηρέτη ο οποίος απαντάει με το αναγνωριστικό της νέας εγγραφής στη βάση. Αφού γίνει λήψη του αναγνωριστικού, αυτό μαζί με το αρχείο της φωτογραφίας αποστέλλονται στον εξυπηρέτη.

3.5.4 Έξοδος από την εφαρμογή

**Χρήστης** : Χρήστης που έχει πραγματοποιήσει είσοδο

**Περίπτωση** : Ο χρήστης μπορεί να επιλέξει να πραγματοποιήσει έξοδο από την εφαρμογή.

**Προϋποθέσεις** : Μια συσκευή Android η οποία να περιλαμβάνει ενεργή σύνδεση διαδικτύου είτε με WiFi είτε μέσω δεδομένων κινητής τηλεφωνίας (3G/4G) και ο χρήστης να έχει προηγουμένως πραγματοποιήσει είσοδο στην εφαρμογή.

**Περιγραφή** : Ο χρήστης πατάει το πλήκτρο - εικονίδιο προφίλ και μεταφέρεται στην οθόνη του λογαριασμού του. Σε αυτή την οθόνη πατώντας το πλήκτρο "Έξοδος" πραγματοποιείται έξοδος του χρήστη εξαφανίζοντας τη φωτογραφία προφίλ του, το όνομα και το email του και αντικαθίστανται από το πλήκτρο "Google sign in".

3.5.5 Ανάκληση άδειας λογαριασμού

**Χρήστης** : Χρήστης που έχει πραγματοποιήσει είσοδο

**Περίπτωση** : Ο χρήστης μπορεί να επιλέξει να πραγματοποιήσει ανάκληση την άδειας χρήσης του λογαριασμού του από την εφαρμογή.

**Προϋποθέσεις** : Μια συσκευή Android η οποία να περιλαμβάνει ενεργή σύνδεση διαδικτύου είτε με WiFi είτε μέσω δεδομένων κινητής τηλεφωνίας (3G/4G) και ο χρήστης να έχει προηγουμένως πραγματοποιήσει είσοδο στην εφαρμογή.

**Περιγραφή** : Ο χρήστης πατάει το πλήκτρο - εικονίδιο προφίλ και μεταφέρεται στην οθόνη του λογαριασμού του. Σε αυτή την οθόνη πατώντας το πλήκτρο "Ανάκληση άδειας" πραγματοποιείται έξοδος του χρήστη εξαφανίζοντας τη φωτογραφία προφίλ του, το όνομα και το

email του και αντικαθίστανται από το πλήκτρο "Google sign in" και παράλληλα ενημερώνεται η βάση δεδομένων για το γεγονός αυτό.

# **Κεφάλαιο 4**

# **Εξυπηρέτης**

### Εισαγωγή

Η υπηρεσία okeanos.gr παρέχει τη δυνατότητα υποστήριξης έως δυο εικονικών μηχανών αλλά σε κάθε χρήστη αποδίδεται μια IP διεύθυνση. Έτσι για την κάλυψη των αναγκών δημιουργήθκαν δυο εικονικές μηχανές με λειτουργικά συστήματα Ubuntu 14.04 LTS και Windows Server 2012 και συνδέονται σε εικονικό τοπικό δίκτυο. Επιπλέον για την πρόσβαση μέσω διαδικτύου και των δυο χρησιμοποιήθηκε η εφαρμογή "Remote Access and Networking" η οποία υποστηρίζεται αυτομάτως από την έκδοση Windows Server 2012 που χρησιμοποιήθηκε έτσι ώστε κλήσεις σε κάποια port των Windows να προωθούνται στην δεύτερη εικονική μηχανή λειτουργώντας ως router στο τοπικό δίκτυο.

![](_page_40_Figure_4.jpeg)

Σχήμα 4.1 Αρχιτεκτονική διακομιστών

#### 4 .1 Αρχιτεκτονική διακομιστών

Στον διακομιστή με το λειτουργικό σύστημα Ubuntu εγκαταστάθηκε η βάση δεδομένων MySQL μέσω της γραμμής εντολών και του διαχειριστή πακέτων apt-get. Ακόμη εγκαταστάθηκε η γλώσσα προγραμματισμού php5 και το web interface του phpMydmin.

Στον δεύτερο διακομιστή εγκαταστάθηκε ο εξυπηρέτης εφαρμογών GlassFish. Με την χρήση του περιβάλλοντος Neatbeans έχουν αναπτυχθεί δύο διαφορετικά web services όπως έχει προαναφερθεί, το πρώτο για τα αιτήματα που απαιτούν επικοινωνία με τη βάση δεδομένων και για την εκπλήρωσή τους και το δεύτερο για τα αιτήματα αποστολής των αρχείων στον εξυπηρέτη.

#### 4.1.1 Web service PhotoApp3

Το web service ονόματι PhotoApp3 είναι αυτό το οποίο επικοινωνεί με τη βάση για την ανάκτηση, ενημέρωση και επεξεργασία των δεδομένων αυτής.

Η ανάπτυξή του έγινε σύμφωνα με τον οδηγό των NetBeans ο οποίος βρίσκεται στην τοποθεσία [https://netbeans.org/kb/docs/websvc/](https://netbeans.org/kb/docs/websvc/rest.html) rest.html κάνοντας φυσικά της απαραίτητες αλλαγές. Εν συντομία τα βήματα που ακολουθήθηκαν είναι :

- 1. Σύνδεση της βάσης δεδομένων με το NetBeans IDE με τα στοιχεία του χρήστη photoappuser
- 2. Δημιουργιά νέου Java Web Project πρότζεκτ
- 3. Δημιουργία νέου Restful Web Service from database στο πρότζεκτ
- 4. Επιλογή του πίνακα των φωτογραφιών και τη σύνδεση βάσης που πραγματοποιήσαμε στην αρχή
- 5. Επεξεργασία των λειτουργιών του webservice
- 6. Deploy το πρότζεκτ στον glassfish

Από την αυτόματη διαδικασία δημιουργήθηκε η κλάση photos η οποία περιέχει όλα τα πεδία από τον πίνακα photos της βάσης. Δημιουργήθηκε ακόμη η κλάση PhotosLight η οποία περιλαμβάνει τα πεδία url, name, date και description η οποία χρησιμοποιείται ως τύπος των αντικειμένων που επιστρέφονται στον client ώστε να μειωθεί ο όγκος τον δεδομένων που ανταλλάσσεται μεταξύ των εφαρμογών, καθώς δεν είναι όλες οι πληροφορίες απαραίτητες για τον client.

#### 4.1.1.1 Λειτουργίες

Εξ' αρχής οι μέθοδοι που δημιουργήθηκαν αυτόματα είναι οι βασικές GET, POST, PUT και DELETE. Αυτές αντικαταστάθηκαν από τις λειτουργίες findByLoacation και newPhotoData.

Η μέθοδος findByLocation καλείται στη διαδικασία της αναζήτησης. Οι παράμετροι που δέχεται είναι τρεις και είναι το γεωγραφικό μήκος και πλάτος και η κατεύθυνση. Έχοντας αυτά τα στοιχεία η μέθοδος πραγματοποιεί μια αναζήτηση στην βάση δεδομένων για την εύρεση φωτογραφιών που να πληρούν τα στοιχεία αυτά επακριβώς. Αν δεν επιστραφούν κάποια αποτελέσματα τότε πραγματοποιούνται μια σειρά από αναζητήσεις με σκοπό να βρεθεί, αν υπάρχει, μια φωτογραφία με στοιχεία όσο το δυνατόν πιο κοντά στα αρχικά.

Αναλυτικότερα η επόμενη αναζήτηση γίνεται με το ίδιο πλάτος και μήκος αλλά η κατεύθυνση επεκτείνεται σε ένα πεδίο ± της αρχικής κατεύθυνσης. Αν και πάλι δεν επιστραφούν αποτελέσματα τότε υπάρχουν δυο υποκατηγορίες περιπτώσεων με βάση την κατεύθυνση, η πρώτη αυτή να είναι στα χρωματισμένα μπλε τμήματα του παρακάτω σχεδίου και η δεύτερη να είναι στα πράσινα.

![](_page_43_Figure_0.jpeg)

Σχήμα 4.2 Περιπτώσεις κατεύθυνσης χρήστη

Στη πρώτη περίπτωση η επόμενη αναζήτηση γίνεται με τις αρχικές τιμές αλλά διευρύνοντας το γεωγραφικό μήκος της αναζήτησης. Αν αποτύχει, η αναζήτηση γίνεται στο προηγούμενο διευρυμένο γεωγραφικό μήκος σε συνδυασμό με διευρυμένη κατεύθυνση. Στην δεύτερη περίπτωση ακολουθείται ακριβώς η προηγούμενη διαδικασία αλλά διευρύνεται το γεωγραφικό πλάτος της αναζήτησης.

Τέλος αν όλες οι προηγούμενες αναζητήσεις αποτύχουν γίνεται μια τελευταία αναζήτηση με όλες τις αρχικές τιμές διευρυμένες σε πεδία. Με αυτόν τον τρόπο επιτυγχάνεται ότι θα επιστραφεί στο χρήστη η πιο πιθανά σωστή φωτογραφία σε σχέση με αυτό που βλέπει μπροστά του. Η μέθοδος επιστρέφει τον πίνακα με τις φωτογραφίες, αν έχουν βρεθεί , αλλιώς τον ίδιο πίνακα άδειο.

Η μέθοδος newPhotoData χρησιμοποιείται για την εισαγωγή των στοιχείων των φωτογραφιών στη βάση δεδομένων. Δέχεται ως παραμέτρους ένα αντικείμενο τύπου Photos το οποίο και εισάγει στη βάση κάνοντας στη συνέχεια ανάκτηση του αναγνωριστικού του (id) και το επιστρέφει στον client.

Για την διαχείριση των χρηστών δημιουργήθηκε ακόμη ένα web service επιλέγοντας τον πίνακα users της βάσης δεδομένων και ακολουθώντας τα ίδια βήματα με πριν. Οι μέθοδοι που προστέθηκαν είναι οι getId και setRevoked.

Η getId λαμβάνει ως παράμετρο το email του χρήστη και ελέγχει αν υπάρχει στη βάση. Αν δεν υπάρχει τότε κάνει νέα εγγραφή ενώ αν υπάρχει και έχει προηγουμένως κάνει ανάκληση της άδειας τότε επαναφέρει το πεδίο revoked της εγγραφής του χρήστη στη βάση σε false. Σε κάθε περίπτωση επιστρέφει το id του χρήστη για email που λήφθηκε.

Η setRevoked δέχεται ως παράμετρο το email του χρήστη που επέλεξε να κάνει ανάκληση της άδειας χρήσης του λογαριασμού του και θέτει το πεδίο revoked της αντίστοιχής εγγραφής στον πίνακα users της βάσης δεδομένων σε true.

#### 4.1.1.2 Διάγραμμα λειτουργιών

Παρακάτω υπάρχουν τα διαγράμματα των λειτουργιών που περιγράφτηκαν προηγουμένως σε μορφή flowchart.

![](_page_44_Figure_5.jpeg)

Σχήμα 4.3 Flowchart μεθόδου newPhotoData

![](_page_45_Figure_0.jpeg)

Σχήμα 4.4 Flowchart μεθόδου getId

![](_page_45_Figure_2.jpeg)

Σχήμα 4.5 Flowchart μεθόδου setRevoked

![](_page_46_Figure_0.jpeg)

Σχήμα 4.6 Flowchart μεθόδου findByLocation

#### 4.1.2 Web service PhotoApp3Upload

Για λόγους ασφαλείας αλλά και καλύτερης διαχείρισης επιλέχθηκε να δημιουργηθεί ένα επιπλέον πρότζεκτ με το web service για το ανέβασμα των αρχείων στο server και να μην συμπεριληφθούν και τα δύο σε ένα. Το πρότζεκτ ακολούθησε το πρότυπο maven καθώς θεωρήθηκε αποδοτικότερο στη προκειμένη περίπτωση για τη διαχείριση των βιβλιοθηκών που ήταν απαραίτητα για το πρότζεκτ. Περιληπτικά τα βήματα ήταν:

- 1. Δημιουργία νέου Maven πρότζεκτ
- 2. Δημιουργία νέου restful web service from patterns
- 3. Επεξεργασία των λειτουργιών
- 4. Deploy του πρότζεκτ στον Glassfish

#### 4.1.2.1 Λειτουργίες

Από τη διαδικασία δημιουργίας των Netbeans δημιουργήθηκαν κάποια γενικά αρχεία τα οποία αντικαταστάθηκαν από ένα νέο αρχείο Java με όνομα Upload.java. Σε αυτό το αρχείο εισήχθη η μέθοδος UploadFile η οποία δέχεται ως παραμέτρους ένα αρχείο. Στη συνέχεια αφού ολοκληρωθεί η λήψη του αρχείου αυτό αποθηκεύεται στον δημόσιο φάκελο του διακομιστή. Για την υποστήριξη της λειτουργία αυτής προστέθηκαν οι εξαρτήσεις jersey-media-multipart και η jvnet.mimepull .

# 4.1.2.2 Διάγραμμα λειτουργίας

![](_page_48_Figure_1.jpeg)

Σχήμα 4.7 Flowchart μεθόδου uploadFile

## **Κεφάλαιο 5**

## **Εφαρμογή Android**

## 5.1 Λειτουργία εφαρμογής

Η εφαρμογή πελάτης που δημιουργήθηκε ώστε να χρησιμοποιήσει τις λειτουργίες που παρέχονται από το διακομιστή τρέχει σε περιβάλλον Android και οι απαιτήσεις συστήματος της είναι :

- Επιταχυνσιόμετρο (accelerometer)
- Μαγνητόμετρο (magnetometer)
- GPS
- Eνεργή σύνδεση διαδικτύου (WiFi ή δεδομένων κινητής τηλεφωνίας)

Για την επικοινωνία μεταξύ των εφαρμογών και την πραγματοποίηση των POST και GET αιτημάτων χρησιμοποιήθηκε η βιβλιοθήκη Volley της Google η οποία παρουσιάστηκε στις αρχές του 2014 στο συνέδριο της προαναφερθείσας, με σκοπό την αποδοτικότερη χρήση των πόρων του συστήματος των android συσκευών για την επικοινωνία μέσω διαδικτύου. Αφού εισήχθη η βιβλιοθήκη στο πρότζεκτ δημιουργήθηκε μια κλάση singleton με το όνομα VolleySingleton το οποίο είναι υπεύθυνο για την δημιουργία και αρχικοποίηση της RequestQueue και του ImageLoader που πραγματοποιείται με την εκκίνηση της εφαρμογής. Όταν η εφαρμογή χρειάζεται να επικοινωνήσει με τον διακομιστή δημιουργείται το αίτημα, καλείται η RequestQueue και προστίθεται σε αυτή. Ο στην περίπτωση που χρειάζεται να γίνει λήψη μιας φωτογραφίας τότε καλείται ο ImageLoader ο οποίος με το url της φωτογραφίας και το στοιχείο NetworkImageView (ειδική περίπτωση του

στοιχείου imageView που χρησιμοποιείται σε συνδυασμό με τη βιβλιοθήκη Volley) και αναλαμβάνει τη λήψη αλλά και σύνδεση της φωτογραφίας με το στοιχείο NetworkImageView. Για την διαχείριση της προσωρινής μνήμης (cache) για τις φωτογραφίες που χρησιμοποιείται από τη Volley δημιουργήθηκε η κλάση LruBitmapCache η οποία της δίνει το ⅛ περίπου της διαθέσιμης RAM.

Κατά την εκκίνηση της εφαρμογής πραγματοποιείται έλεγχος για της απαιτήσεις της εφαρμογής. Αν από αυτές δεν πληρούται, το επιταχυνσιόμετρο ή το μαγνητόμετρο τότε ο χρήστης ειδοποιείται για την ανικανότητα της συσκευής του να υποστηρίξει τις λειτουργίας της εφαρμογής και αυτή τερματίζει. Από τις υπόλοιπες δυο απαιτήσεις, ενεργό GPS και συνδεσιμότητα διαδικτύου δεν πληρείται κάποια ή και οι δυο η εφαρμογή προτρέπει τον χρήστη να τις ενεργοποιήσει και να επιστρέψει στην εφαρμογή. Τέλος όταν πληρούνται όλες οι απαιτήσεις η εφαρμογή εκκινεί κανονικά και παρουσιάζεται η αρχική οθόνη με το βασικό μενού το οποίο δίνει στο χρήστη την επιλογή να αναζητήσει μια φωτογραφία να ανεβάσει μια φωτογραφία και να πραγματοποιήσει είσοδο, έξοδο ή ανάκληση άδειας του λογαριασμού του.

#### 5.2 Λειτουργία Αναζήτησης φωτογραφίας

Οταν ο χρήστης επιλέξει να πραγματοποιήσει μια αναζήτηση μεταφέρεται στην επόμενη οθόνη που τον ενημερώνει πως θα γίνει η αναζήτηση, να κρατήσει δηλαδή τη συσκευή του σε οριζόντια θέση και να στρέψει το βέλος στην κατεύθυνση στην βάση της οποίας θέλει να γίνει η αναζήτηση και να πατήσει το πλήκτρο επόμενο. Μόλις ο χρήστης είναι έτοιμος πατάει το πλήκτρο για να συνεχίσει και εμφανίζεται στην οθόνη το βέλος το οποίο στρέφει στην κατεύθυνση την οποία επιθυμεί και πατάει το πλήκτρο συνέχεια. Με την εμφάνιση του βέλους στο παρασκήνιο ενεργοποιούνται και οι αισθητήρες του επιταχυνσιόμετρου , μαγνητόμετρου και του δέκτη GPS. Όταν ο χρήστης επιλέξει την κατεύθυνση καταγράφονται οι τιμές των παραπάνω και μεταφέρονται στην επόμενη διεργασία η οποία αναλαμβάνει να στείλει το αίτημα της αναζήτησης στον διακομιστή. Η απάντηση που λαμβάνεται είναι ένας πίνακας αποτελεσμάτων ο οποίος αν είναι άδειος ενημερώνεται ο χρήστης ότι δεν βρέθηκαν φωτογραφίες που να πληρούν τα κριτήρια της αναζήτησης. Σε αντίθεση περίπτωση αν υπάρχουν αποτελέσματα τότε δημιουργείται μια λίστα, μέσω του custom list adapter που δημιουργήθηκε, η οποίο περιλαμβάνει μια προεπισκόπηση της φωτογραφίας το όνομα της, περιγραφή αν υπάρχει και την ημερομηνία που η φωτογραφία ανέβηκε στο διακομιστή. Η επιλογή μιας φωτογραφίας από τη λίστα την ανοίγει σε προβολή πλήρους οθόνης.

#### 5.3 Λειτουργία εισόδου/εξόδου από την εφαρμογή

Πατώντας το κουμπί-εικόνα του μενού που βρίσκεται στο action bar της αρχικής οθόνης ο χρήστης μεταφέρεται στην οθόνη προφίλ. Εκεί αν δεν έχει πραγματοποιήσει είσοδο προηγουμένως εμφανίζεται το κουμπί για να το κάνει. Στη συνέχεια η συσκευή ζητά από το χρήστη την επιλογή του λογαριασμού προς σύνδεση από τους διαθέσιμους και αν δεν υπάρχει κανένας τότε του δίνει την επιλογή να προσθέσει έναν. Στη συνέχει αφού ο χρήστης δώσει την άδεια χρήσης του λογαριασμού του εμφανίζονται στην οθόνη η φωτογραφία προφίλ, το όνομα και το email του μαζί με δυο κουμπιά, ένα για να πραγματοποιήσει έξοδο και ένα για

να κάνει ανάκληση της άδειας χρήσης του λογαριασμού του. Παράλληλα κατά την είσοδο καλείται η μέθοδος getId του διακομιστή για να ανακτηθεί το αναγνωριστικό (id) του χρήστη μέσω της μεθόδου getId και να αποθηκευτεί στη μνήμη του κινητού για μελλοντική χρήση.

Στις περιπτώσεις που ο χρήστης επιλέξει να πραγματοποιήσει έξοδο και ανάκληση άδειας τότε τα στοιχεία προφίλ του απομακρύνονται από την οθόνη και επανεμφανίζεται το κουμπί εισόδου. Επιπλέον στην περίπτωση ανάκλησης άδειας πραγματοποιείται ένα αίτημα POST στο διακομιστή και η μέθοδος setRevoke προς ενημέρωση της βάσης δεδομένων.

#### 5.4 Λειτουργία Ανεβάσματος φωτογραφίας

Όταν ο χρήστης επιλέξει να ανεβάσει μια φωτογραφία γίνεται έλεγχος αν έχει προηγουμένως πραγματοποιήσει είσοδο με τον λογαριασμό του. Αν δεν το έχει κάνει ενημερώνεται σχετικά και επιστρέφει στην αρχική οθόνη. Ο χρήστης που έχει κάνει είσοδο από την άλλη συνεχίζει στην επόμενη οθόνη η οποία του εξηγεί ότι αρχικά θα χρειαστεί να γίνει καταγραφή της τοποθεσίας και της κατεύθυνσης από την οποία θα είναι η φωτογραφία. Επιλέγοντας να συνεχίσει, εμφανίζεται το βέλος με το οποίο ο χρήστης δείχνει την κατεύθυνση και επιλέγει να συνεχίσει. Οι αισθητήρες που έχουν ήδη ενεργοποιηθεί καταγράφουν τα απαραίτητα δεδομένα και αυτά μεταφέρονται στην επόμενη διεργασία. Εν συνεχεία ανοίγει η εφαρμογή της ψηφιακής κάμερας και ο χρήστης πραγματοποιεί λήψη της φωτογραφίας. Στην επόμενη οθόνη εμφανίζεται μια προεπισκόπηση της φωτογραφίας και δίνεται στο χρήστη η δυνατότητα να της προσθέσει δικό του όνομα και

περιγραφή. Μόλις ο χρήστης είναι ικανοποιημένος με το αποτέλεσμα επιλέγει να συνεχίσει και η εφαρμογή στέλνει ένα αίτημα με όλες τις πληροφορίες της φωτογραφίας στο διακομιστή μέσω της μεθόδου newPhotoData και λαμβάνει το αναγνωριστικό της. Το επόμενο βήμα είναι αποστολή του αρχείου της φωτογραφίας με το αναγνωριστικό της στο διακομιστή μέσω της μεθόδου UploadFile. Η βιβλιοθήκη Volley δεν υποστηρίζει την αποστολή multipart request οπότε και στην αποστολή της φωτογραφίας χρησιμοποιήθηκε η AsyncTask μέθοδος του Android και της βιβλιοθήκης Apache Http .

#### 5.5 Διάγραμμα λειτουργιών

![](_page_53_Figure_2.jpeg)

Σχήμα 5.1 Search activity flowchart

![](_page_54_Figure_0.jpeg)

Σχήμα 5.2 Upload activity flowchart

![](_page_55_Figure_0.jpeg)

Σχήμα 5.3 Profile activity flowchart

#### 5.6 Σχεδιασμός διεπαφών χρήστη

Για κάθε activity της εφαρμογής υπάρχει και το αντίστοιχο xml αρχείο στο φάκελο layout το οποίο καθορίζει την διεπιφάνεια επικοινωνίας με το χρήστη. Η εφαρμογή σχεδιάστηκε αρχικά για συσκευές με οθόνη 4 ιντσών και στη συνέχεια προστέθηκε ο φάκελος layout-w720dp-land ο οποίο περιέχει εναλλακτικές προβολές για τα activities αρχική, profile και takephoto όταν η εφαρμογή τρέχει σε συσκευή

με μέγεθος οθόνης 10 ίντσες ή μεγαλύτερο και βρίσκονται σε οριζόντια προβολή οθόνης (landscape mode). Η εφαρμογή σε συσκευές με οθόνη μικρότερη των 10 ιντσών λειτουργεί μόνο σε portrait mode ενώ σε συσκευές που φερουν μεγαλύτερη οθόνη επιλέγει ο χρήστης τον προσανατολισμό της.

Επιπλέον προστέθηκαν στους κατάλληλους φακέλους τα αρχεία γλωσσών που δημιουργήθηκαν για τις γλώσσες των Αγγλικών, Γαλλικών, Γερμανικών και Ελληνικών. Η γλώσσα της εφαρμογής ορίζεται με βάση τη γλώσσα του συστήματος που έχει θέση ο χρήστης. Ως προκαθορισμένη γλώσσα της συσκευής έχει οριστεί η Αγγλική.

## **Κεφάλαιο 6**

# **Επίλογος**

#### 6.1 Συμπεράσματα

Με την ολοκλήρωση της παρούσας πτυχιακής εργασίας μπορώ να αναφέρω με βεβαιότητα ότι αποτελεί ένα από τα πιο εποικοδομητικά πρότζεκτ με τα οποία έχω ενασχοληθεί. Η επαφή μου με τις νέες προς εμένα τεχνολογίες παρότι δύσκολη στο ξεκίνημα μου έδωσε γνώσεις πέραν αυτών που είχα. Όλες οι τεχνολογίες και τα εργαλεία είναι σε ευρεία χρήση αυτή τη στιγμή όπως τα RESTful Web Services και ειδικότερα η ανάπτυξη εφαρμογών για το λειτουργικό σύστημα Android το οποίο με την πάροδο του χρόνου βρίσκεται σε όλο και περισσότερες συσκευές όπως τηλεοράσεις αλλά και αυτοκίνητα.

Ο στόχος τις πτυχιακής που είχε τεθεί πριν από την έναρξη της έχει επιτευχθεί με τη δημιουργία ενός ολοκληρωμένου συστήματος με το οποίο οι χρήστες είναι σε θέση να αναζητήσουν φωτογραφίες αλλά και να ανεβάσουν φωτογραφίες στο εξυπηρέτη.

#### 6.2 Δυνατότητες επέκτασης

Σε επόμενα στάδια ανάπτυξης περιλαμβάνεται χωρίς αμφιβολία η διώρθωση σφαλμάτων και συντήρηση της εφαρμογής.

Πέραν αυτών, νέες δυνατότητες θα μπορούσαν να αποτελέσουν μέρος τις εφαρμογής. Η σύνδεση κοινωνικών δικτύων για διαμοιρασμό των φωτογραφιών θα ενίσχυε την κοινωνική πλευρά της εφαρμογής και θα επιτύγχανε να μεγαλώσει το πλήθος των χρηστών. Ακόμη η

διέυρυνση της συλλογής φωτογραφιών θα μπορούσε να γίνει από τους χρήστες και με αρχεία που έχουν ήδη αποθηκευμένα στη συσκευή τους.

Όπως σημειώθηκε και στην εισαγωγή η εφαρμογή θα μπορούσε να αποτελέσει κομμάτι νέων εφαρμογών που με χρήση της κατάλληλης τεχνολογίας και μεθόδων θα εκμεταλλευτούν την συλλογή φωτογραφιών της εφαρμογής για τη δημιουγία πανοραμικών φωτογραφιών, εικονικών περιηγήσεων, εικονικής πραγματικότητας αλλά και street view mode εφαρμογής χαρτών.

# **Βιβλιογραφία**

- Γεωργίου, Π. (2014). *Εφαρµογή για το λειτουργικό σύστηµα Android.*  Θεσσαλονίκη: ΤΕΙ Κεντρικής Μακεδονίας
- Deitel, P. & Associates. (2014). *Android ΠΡΟΓΡΑΜΜΑΤΙΣΜΟΣ.* Αθήνα: Γκιούρδας
- Νοδαράκης, Ν. (2012). *Τεχνική για δυναµική ρύθµιση εφαρµογών σε φορητές συσκευές Android.* Πάτρα: Πανεπιστήµιο Πατρών
- Official android site. *The Android Story*. Πηγή[: http://www.android.com/](http://www.android.com/history/) history/
- Χουρδάκης, Σ. (2013). *«Έξυπνη» εφαρµογή ηλεκτρονικού εµπορίου για Ταµπλέτες µε λειτουργικό σύστηµα Android.* Αθήνα: Εθνικό Μετσόβιο Πολυτεχνείο
- Britannica encyclopaedia [Ηελκτρονικό][Παραπομπή 18/9/2015] <http://www.britannica.com/technology/smartphone>
- Wikipedia [Ηλεκτρονικό] [Παραπομπή 18/9/2015] [https://en.wikipedia.org/wiki/Mobile\\_operating\\_system](https://en.wikipedia.org/wiki/Mobile_operating_system)
- [Ηλεκτρονικό][Παραπομπή 18/9/2015] [http://www.chettinadtech.ac.in/g\\_article/Textbook2%20%20MySQL](http://www.chettinadtech.ac.in/g_article/Textbook2%2520%2520MySQL%2520Bible.pdf) %20Bible.pdf
- [Ηλεκτρονικό][Παραπομπή 18/9/2015] [http://sirpabs.ilahas.com/Computing/The%20Definitive%20Guide%20To](http://sirpabs.ilahas.com/Computing/The%2520Definitive%2520Guide%2520To%2520MySQL%25205,%25203rd%2520Edition%2520(2005).pdf) %20MySQL%205,%203rd%20Edition%20(2005).pdf
- PhpMyAdmin [Ηλεκτρονικό][Παραπομπή 18/9/2015] <https://www.phpmyadmin.net/>
- [Ηλεκτρονικό][Παραπομπή 18/9/2015] <https://phpmyadmin-greek.readthedocs.org/el/latest/intro.html>
- [Ηλεκτρονικό][Παραπομπή 18/9/2015] <https://www.phpmyadmin.net/about/>
- wikipedia. [Ηλεκτρονικό] [Παραπομπή: 18/9/2015] http://en.wikipedia.org/wiki/GlassFish
- wikipedia. [Ηλεκτρονικό] [Παραπομπή: 18/9/2015] http://en.wikipedia.org/wiki/NetBeans
- $\blacklozenge$  Developers. [Ηλεκτρονικό]<http://developer.android.com/index.html>
- Netbeans. *Getting Started with RESTful Web Services*. [Ηλεκτρονικό] https://netbeans.org/kb/docs/websvc/rest.html
- [Ηλεκτρονικό] [Παραπομπή: 21/9/2015] <http://searchsoa.techtarget.com/definition/REST>
- wikipedia. [Ηλεκτρονικό] [Παραπομπή: 22/9/2015] https://en.wikipedia.org/wiki/Mobile\_operating\_system